# **Windows операциялық жүйесін орнату**

#### Операциялық жүйе

Операциялық жүйе - өзара байланысты компьютер ресурстарын басқару жəне ұйымдастыруға арналған бағдарламаларды кешені.Операциялық жүйе əдетте сыртқы жадта сақталады. Компьютер қосылған кезде ол жедел жадқа жүктеледі.

#### ОЖ-нін басты функциялары:

- Ақпараттарды енгізу-шығару және деректерді басқару
	- Ресурстарды бөлу (жедел жады жəне кэш, процессор, сыртқы құрылғылар);
		- Бағдарламалар орындау және іске қосу
- Түрлі қосалқы операцияларды қызмет көрсету

Windows операциялық жүйені орнату алдында:

I.Операциялық жүйенің ДК берілетін талаптарын білу II.Қатты дисктін кай бөлімінде ОЖні орнатуы тандау III.Дербес компьютер немесе ноутбуктын драйверін дайындау IV.Керек ақпаратты сақтау

## Операциялық жүйені орнату

- Орнатуға болады:
- USB Flash (флешка)
- DVD-диск
- Орнату түрлері
- Толық (Полная)
- Беттік орнату (Обнавление)

### 1 - Қадам

- ► BIOS-қа кіру
- ► Арнайы жүктеу мəзірінде (boot-menu) DVD-дискті немесе флэшканы тандау

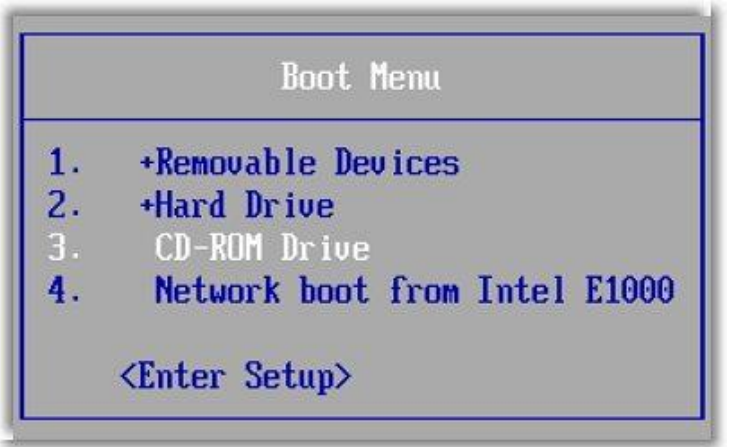

► Егер барлығы дұрыс жасалса, онда келесі терезні көреміз : "Press any key to boot from CD or DVD". Бұл жерде кез келген пернені басуға болады

Press any key to boot from CD or DUD.

#### 2 - Қадам

► Бірінші терезеде тілді тандау керек , Келесі терезеде орнату басамыз

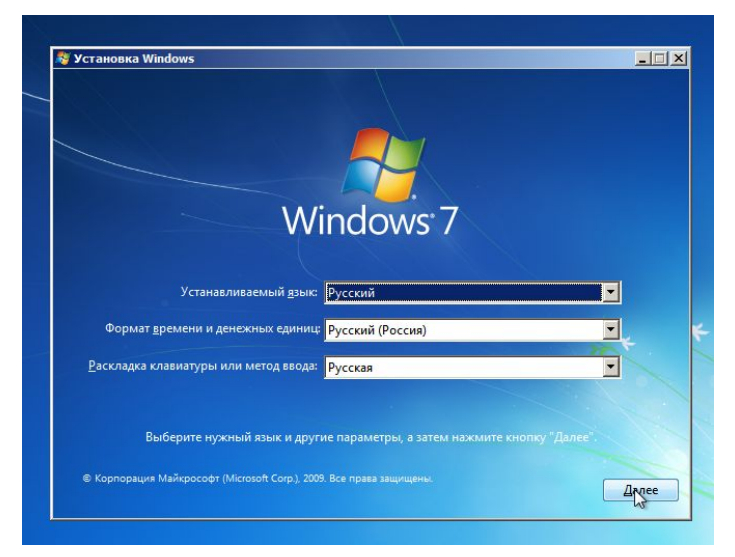

► Орнату түрін тандау біз толық орнатуды тандаймыз

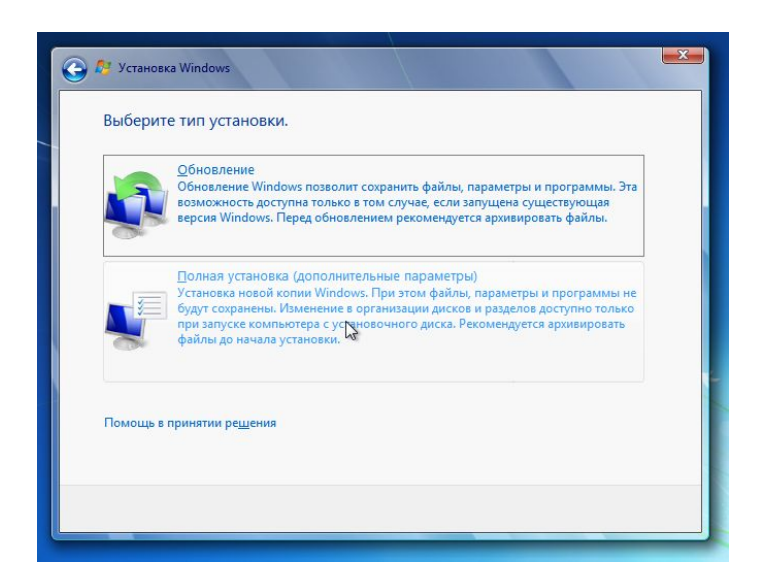

► Енді қатты дисктін қандай бөліміне Windws-ты орнатуын тандаймыз

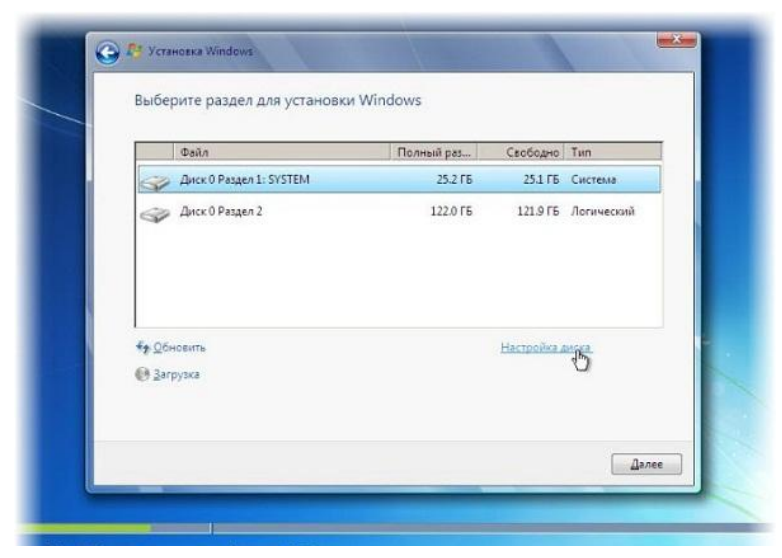

► Операциялық жүйе орнатылып болңанда , пайдаланушы аты мен компьютер аты енгіземіз. Бұдан əрі Windows сериялық нөмірі еңгізуді ұсынады. Енгіземіз (егер бар болса)

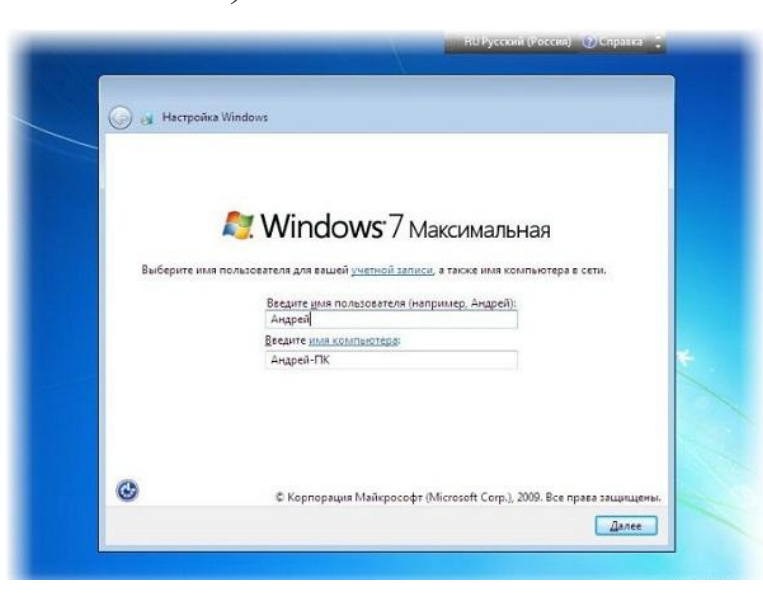

#### ► Күн жəне уақыт параметрлері көрсетеміз

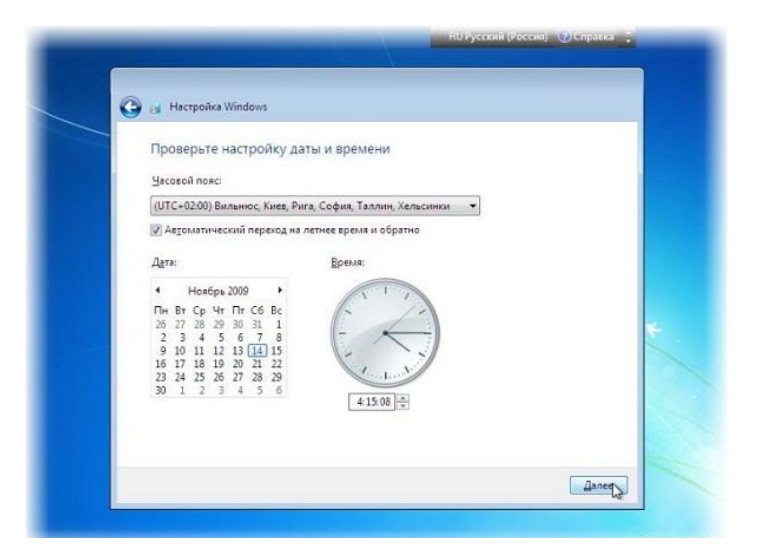

► Егер компьютер немесе ноутбук интернет желісіне қосылған жəне Windows құрамында желілік драйвер болса сізді желəге қосу усынады

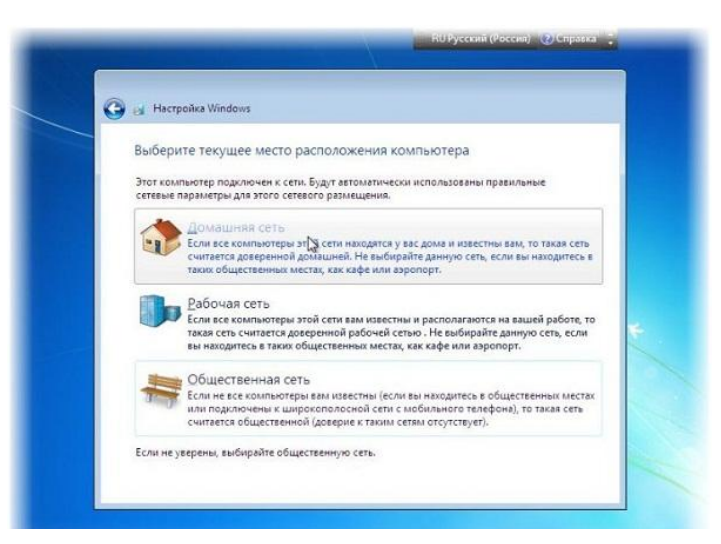

#### Windows операциялық жүйесі орнатылып жұмысқа дайын

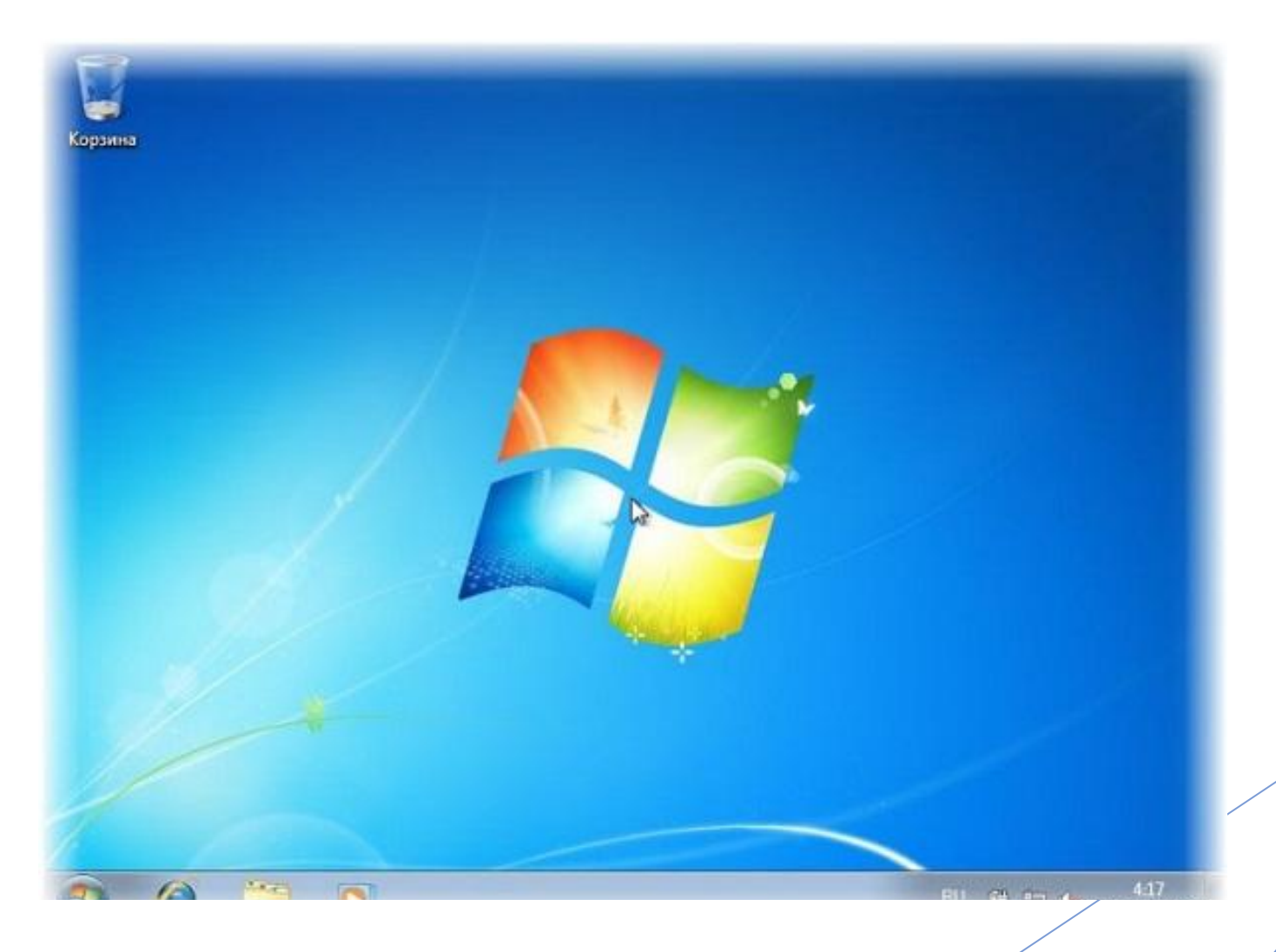